## **Adding the ShareLife Parish Campaign video to Archtoronto websites**

For parishes on the new website template, you can embed the latest ShareLife campaign video directly on your website. The archdiocese has pre-built a video block for you, which you can find by following the instructions below:

- In the backend of your website, select the Asset pane
- Click on the "Blocks" tab
- Then expand the following: "For All Sites," "Blocks," "Shared (Parish)", "Ready to Use"
- Click "Video"
- At the lower half of the pane, scroll down to the "ShareLife Video" block, which you can drag and drop directly onto your website and then publish

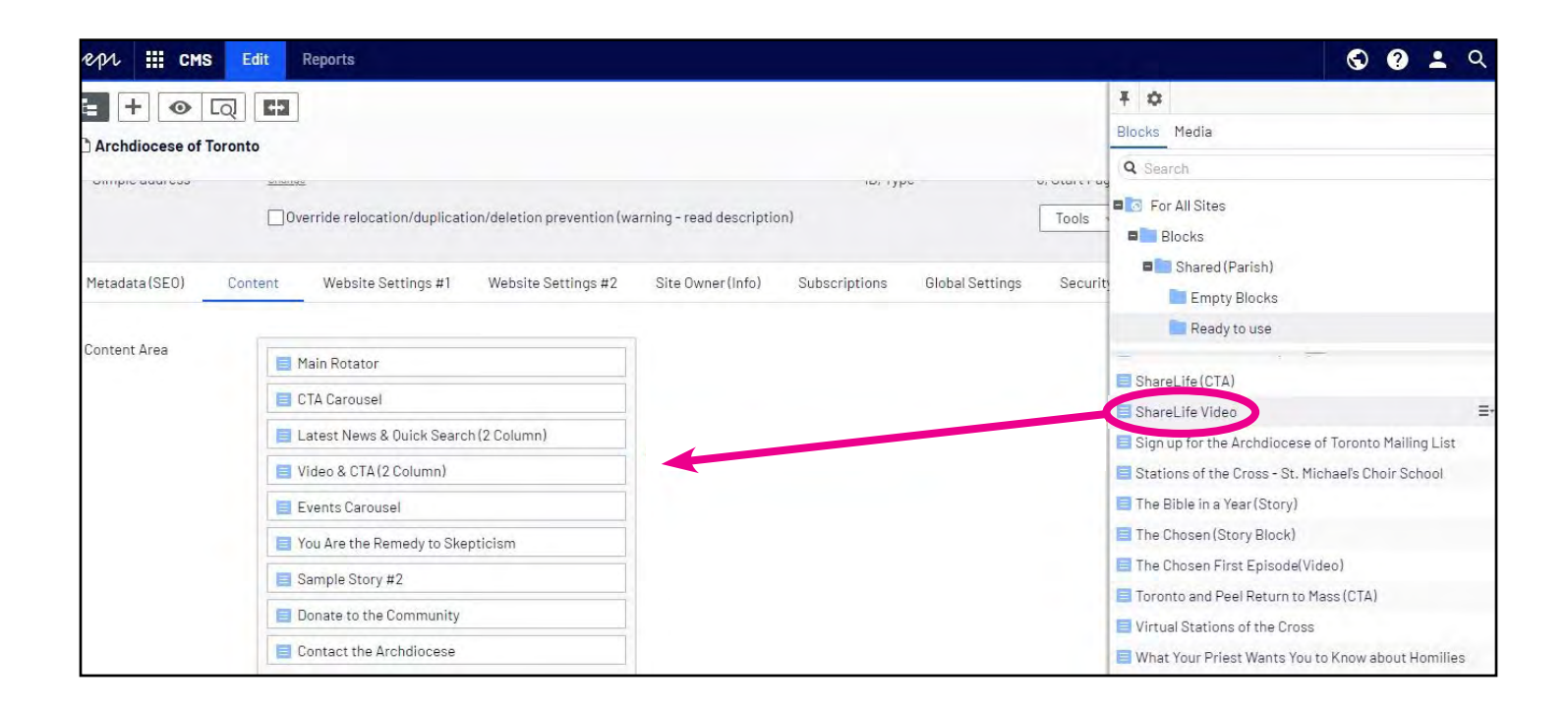